## 社區定點診所配合辦理發放

## 公費 **COVID-19** 家用快篩試劑作業說明

110/08/24 訂定 110/09/02 修訂 110/12/10 修訂 111/01/27 修訂 111/05/03 修訂 111/06/13 修訂 111/07/05 修訂

### 前言

嚴重特殊傳染性肺炎中央流行疫情指揮中心(下稱指揮中心)自去 (110)年 8 月 30 日起,試辦 COVID-19 抗原家用快篩試劑配置於參 與疾病管制署(下稱疾管署)「地區定點式疾病通報監視系統」(簡稱 定醫)之診所,經由定醫評估有出現呼吸道症狀就醫民眾且有需要時 提供,再由民眾回家後自行進行快篩及回報快篩結果。鑒於 COVID-19 Delta 及 Omicron 等變異株於全球日益擴散,境外移入病例增加, 致社區傳播風險提升,為及時偵測國內病例及阻斷隱性傳播鏈,亟 需擴大本作業以強化監測量能,將自本(111)年1月1日起,擴大本 作業之診所參與資格及延長執行期間。

- 二、 目的
	- (一) 建置公費 COVID-19 家用快篩試劑(下稱試劑)配置診所,以提供出 現呼吸道症狀就醫民眾 COVID-19 家用快篩試劑。
	- (二) 及時偵測國內病例及阻斷隱性傳播鏈。

### 三、 執行時間

至 111 年 12 月 31 日或試劑用罄止。

### 四、 診所參與資格

符合下列二項條件:

(一) 兒科、內科、家醫科、耳鼻喉科、婦產科等可提供呼吸道症狀民眾

就醫之診所或衛生所。

(二) 具有參與本作業意願且完成同意書遞交之基層診所或衛生所(下 統稱定點診所)。

### 五、 試劑發放對象

- (一) 至定點診所就醫具呼吸道症狀病患,或醫師判斷建議需篩檢之病 患及幼兒之陪同看診者。
- (二) 發放試劑之病患應有當日診所看診紀錄,若病患為 2 歲以下幼兒, 其陪同看診者若經醫師判斷建議篩檢,得無須看診紀錄。

### 六、 診所工作事項

- (一) 有意願參與本作業之診所,請填寫同意書(如附件一)並用印(含診 所印鑑及診所負責人印鑑)後,提供予轄區疾病管制署各區管制中 心(下稱區管中心)。
- (二) 協助點收試劑配送數量,並簽寫點收證明及管理配發試劑。
- (三) 指揮中心得視疫情狀況調整試劑發放對象,診所應配合辦理不得 拒絕。
- (四) 建立發放名冊,資料包含民眾證號、姓名、發放日期等,請將發放 名冊每週 2 次(週二、週五)登錄於疾管署「社區定點 COVID-19 家 用快篩試劑配置管理系統」中,該系統網址及操作手冊如附件二, 登入帳號及密碼將另寄送至同意書上所留之電子郵件信箱。
- (五) 協助衛教提醒民眾使用試劑相關流程與注意事項,並衛教民眾快 篩結果如為陽性:
	- 1. 請於判讀陽性之檢測卡匣/檢測片,寫上檢測者姓名及檢測日 期。
	- 2. 如以視訊診療進行評估,請將檢測判讀後之檢測卡匣/檢測片 及健保卡放在一起拍照。
- 3. 如至診所請醫師確認,應以夾鏈袋或塑膠袋密封包好攜帶至 診所。
- 4. 配合於醫師視訊或現場評估時出示判讀陽性之檢測卡匣/檢測 片。
- (六) 協助衛教提供民眾快篩結果登錄說明(如附件三)。惟民眾篩檢結果 由民眾自願性回報於快篩結果登錄表單,無須由診所主動追蹤民 眾篩檢結果。

## 七、 定點診所試劑管理與使用作業

- (一) 試劑由疾管署依疫情監測需求及定點診所使用情形進行配發,每 個月 1 次為原則,疾管署得視實際使用情形調整。如有試劑不足 情形,請與轄區區管中心聯繫調撥。
- (二) 定點診所歇(停)業或其他因素得中途終止配合執行,請以書面為之 (聲明書如附件四),並應將剩餘未使用之試劑歸還至疾管署。
- (三) 試劑於使用前或開封後發現已毀損或有瑕疵等無法使用之情形, 應立即通知轄區區管中心,並檢附照片及詳細說明發現經過、批 號等資料(通報表如附件五),連同實品試劑送交轄區區管中心,辦 理試劑更換事宜;如為民眾使用前發現已毀損或有瑕疵等無法使 用之情形,請將該試劑攜回發放之定點診所,再由診所循前述流 程辦理更換,惟係因民眾不當使用致試劑無法使用,非屬可更換 範圍。
- (四) 試劑因保管不當導致損壞,須由定點診所提出書面說明(如附件五) 送交轄區區管中心轉由疾管署疫情中心審核後,於 1 個月內照原 價賠償。如涉有違反醫療相關法令規定者,由相關單位依相關法 令處理。
- (五) 疾管署提供之公費試劑不得收費及轉售。

## 八、 各單位分工

- (一) 指揮中心疫情監測組**(**疾管署疫情中心**)**工作事項
	- 1. 建立本作業執行規劃與分工。
	- 2. 配發本作業所需試劑。
	- 3. 掌握試劑發放情形、民眾回報快篩結果與醫療院所健保 IC 卡 上傳檢驗結果勾稽等。
	- 4. 辦理獎勵方案事宜。

## (二) 疾管署各區管制中心工作事項

- 1. 督導轄區定點診所辦理相關工作事項。
- 2. 收集轄區定點診所參與名單及同意書,提供疾管署疫情中心。
- 3. 運用疾管署「社區定點 COVID-19 家用快篩試劑配置管理系 統」追蹤及掌握定點診所發放名冊登錄情形與試劑耗用狀況。
- 4. 辦理試劑調撥及確認作業,除緊急配送需求隨時通知疾管署 疫情中心外,請配合依疾管署疫情中心每月提供之「待配送試 劑診所清單 ,, 逐一聯繫診所確認後回復, 俾利辦理後續配送 事宜。
- 5. 受理診所終止配合聲明書、試劑損壞/瑕疵通報等,提供疾管 署疫情中心。
- 6. 保存及管理轄區診所中途終止配合執行所歸還之剩餘試劑, 掌握轄區診所試劑效期及結存量,以作為轄區內調撥或新增 定點診所配送使用。
- 7. 掌握民眾回報之快篩結果。

(三) 地方政府衛生局工作事項

協助徵詢轄區可診治呼吸道症狀民眾之診所或衛生所參與本 作業。

## 九、 其他注意事項

- (一) 有鑑於 COVID-19 症狀與上呼吸道感染症狀相似,針對出現呼吸 道症狀就醫民眾,請加強發放試劑,尤可對於幼兒陪病家屬加強 評估發放。
- (二) 同一定點診所不得於當日重複發放試劑予同一人。
- (三) 如民眾要求醫師於診所內執行家用快篩試劑採檢,醫師得拒絕不 予執行。
- (四) 如民眾複驗研判為 COVID-19 確定病例,提供試劑之定點診所維 持以視疫調匡列接觸者原則判定後,採取對應防疫措施。

## 十、 獎勵方案

致頒衛生福利部感謝狀予加入本作業之定點診所。

備註:本作業原為提升定點診所參與及發放試劑意願,及時偵測 國內病例及阻斷隱性傳播鏈,所辦理之獎勵金發放作業,有鑒於 國內疫情升溫,定點診所已積極發放且國內疫情已進入廣泛社區 流行,透過本作業機制發現 PCR 檢驗陽性個案數快速增加,獎勵 目的已達成,爰修正本作業說明第十項獎勵方案規定,並自 111 年 4 月 18 日起不再發予獎勵金。

## 社區定點診所配合辦理發放

## 公費 COVID-19 家用快篩試劑同意書

本診所已了解嚴重特殊傳染性肺炎中央流行疫情指揮中心社區 定點 COVID-19 家用快篩試劑配置計畫說明,並同意依說明內容 配合執行。

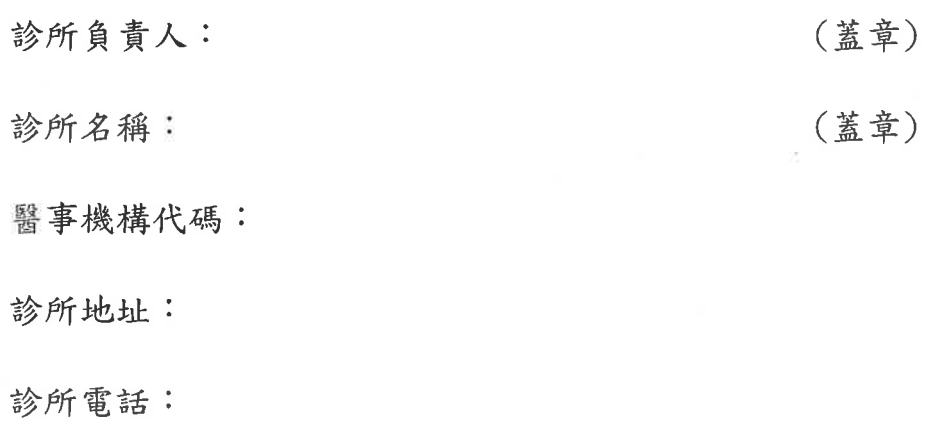

診所負責人電子郵件:

中華民國 年 月 日

# **社區定點COVID-19家用 快篩試劑配置管理系統 操作手冊 (診所版)**

2022/6/30 衛生福利部疾病管制署

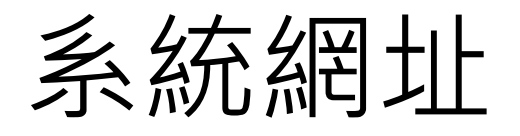

- 1. 請診所先登入**健保資訊網服務系統(VPN)**
- 2. 在健保VPN網域下,請於chrome瀏覽器登打IP位置: 10.234.236.35,進行搜尋
- 3. 系統畫面如下

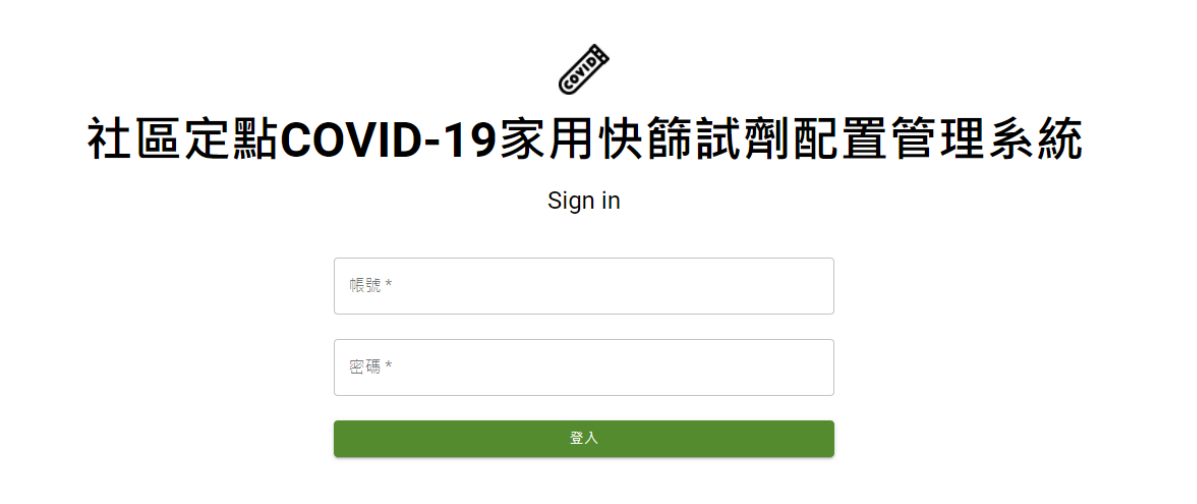

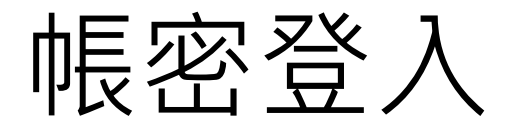

- 請輸入疾病管制署電子郵件提供貴診所之專屬帳號、密碼,登入系 統
- 如遺失帳號、密碼,請洽所轄疾病管制署各區管制中心窗口

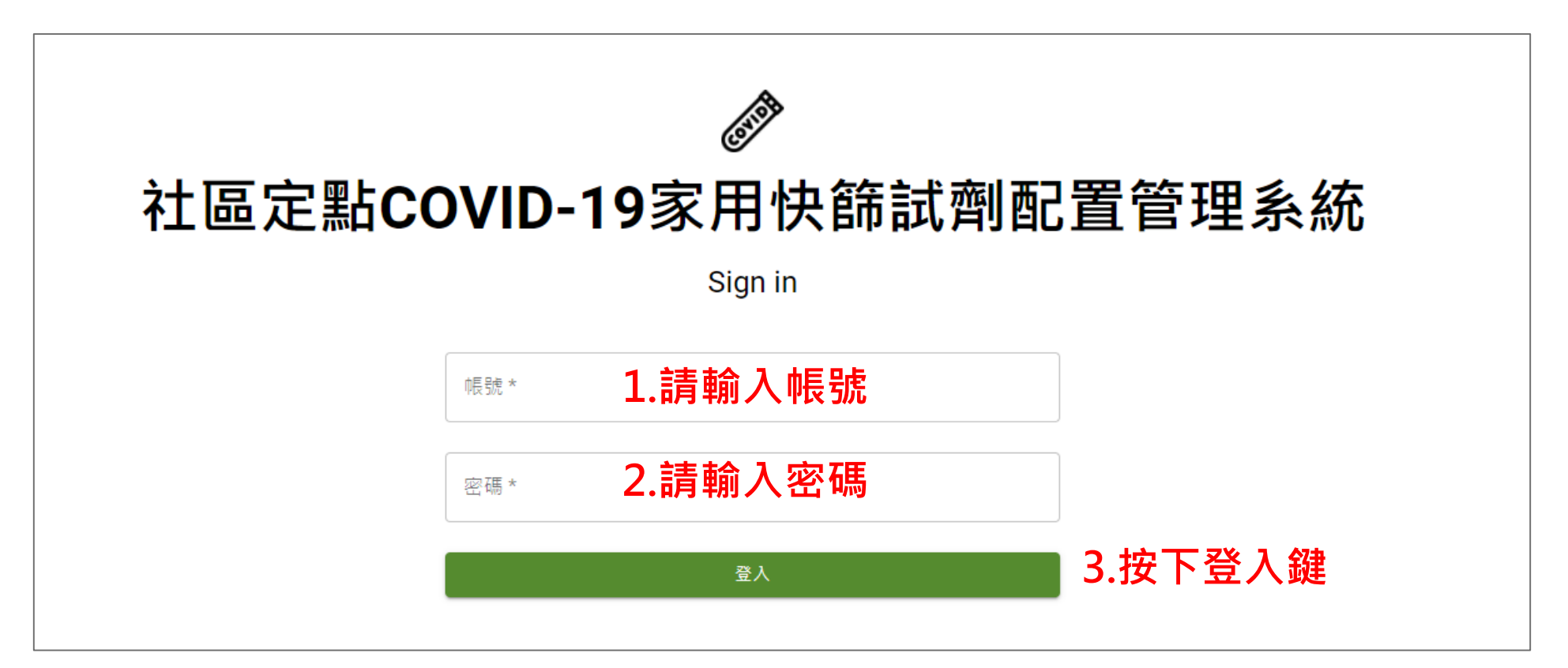

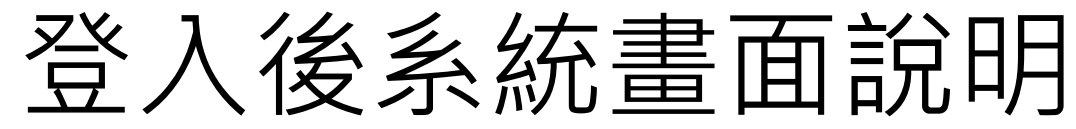

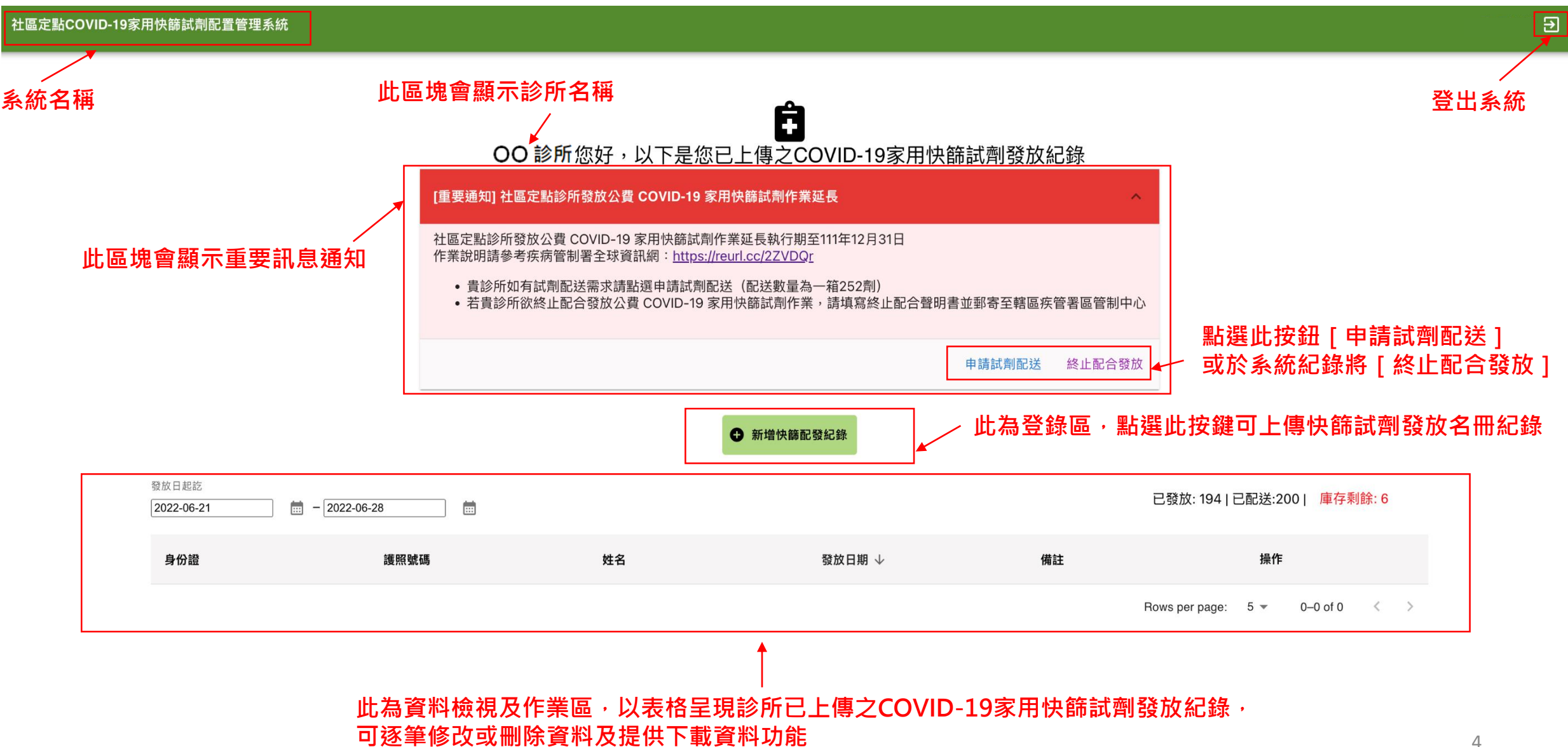

## 試劑配送申請(1/3)

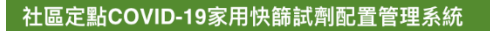

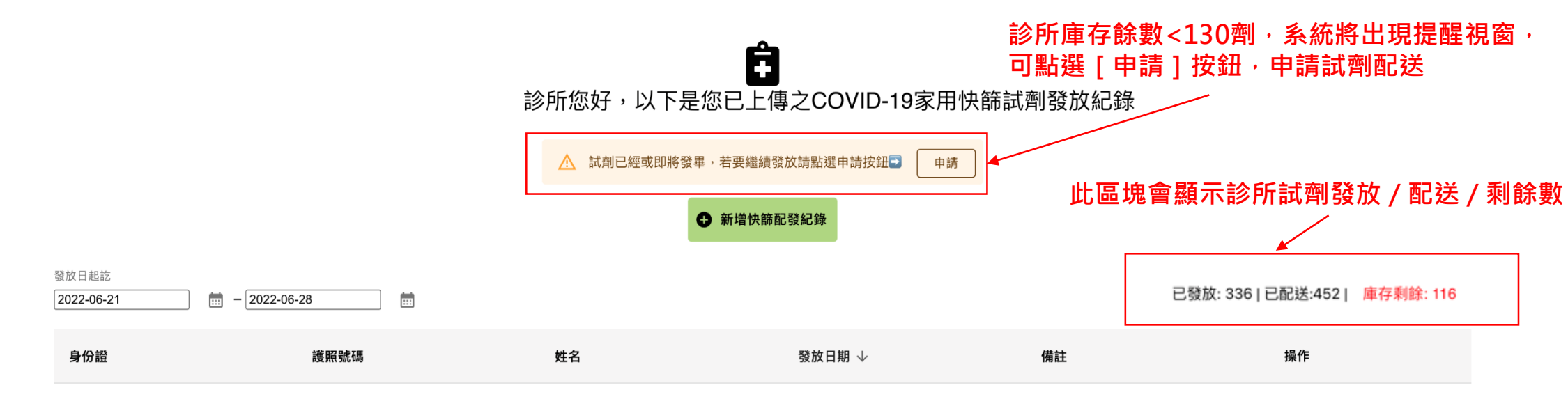

Rows per page:  $5 \blacktriangleright$  $0-0$  of  $0$  $\langle \quad \rangle$   $\overline{\mathbf{B}}$ 

5

## **京大 京川西己 文大 中国 吉吉(2 / 3) 赛通报调查 系統將出現提醒視窗**

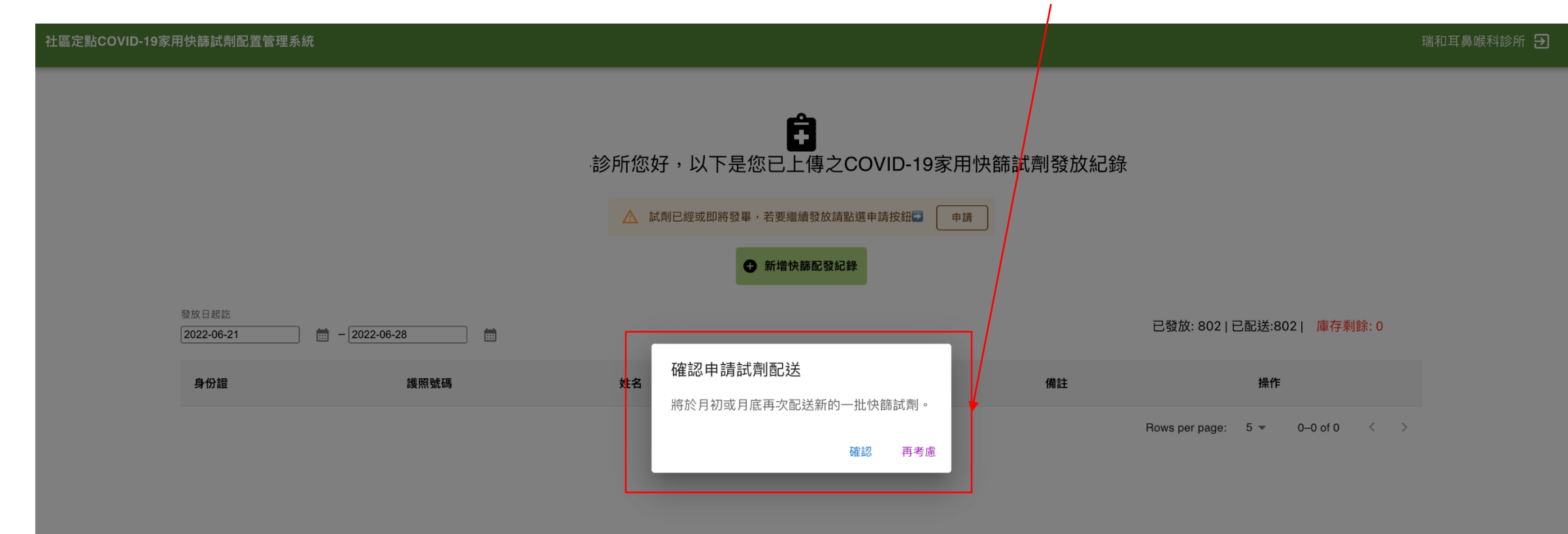

## 試劑配送申請(3/3)

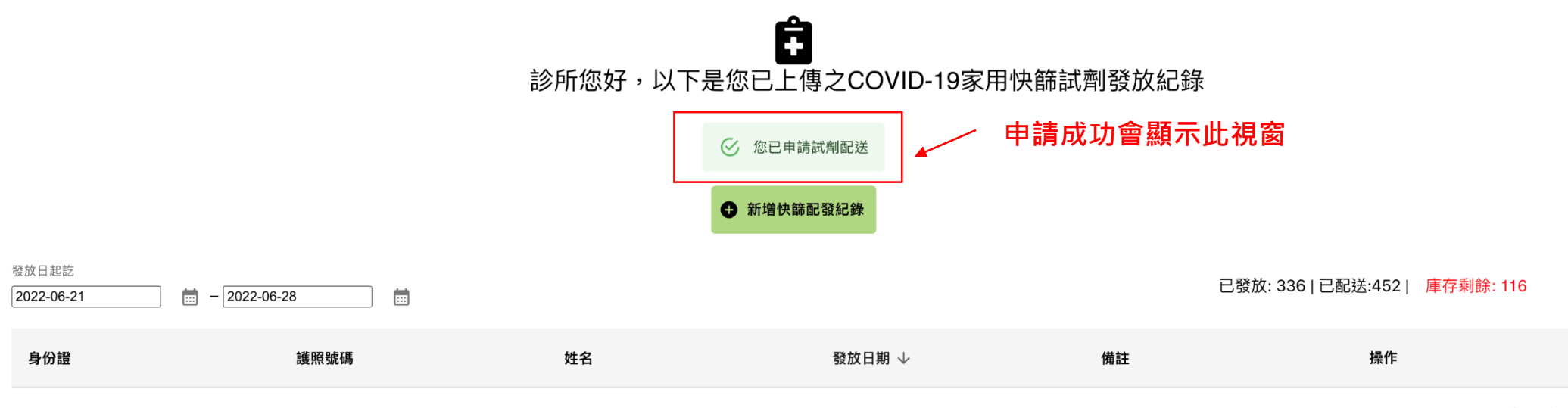

Rows per page:  $5 \blacktriangleright$  $0-0$  of  $0$  $\langle \quad \rangle$   $\overline{\mathbf{B}}$ 

7

試劑簽收(1/3)

社區定點COVID-19家用快篩試劑配置管理系統

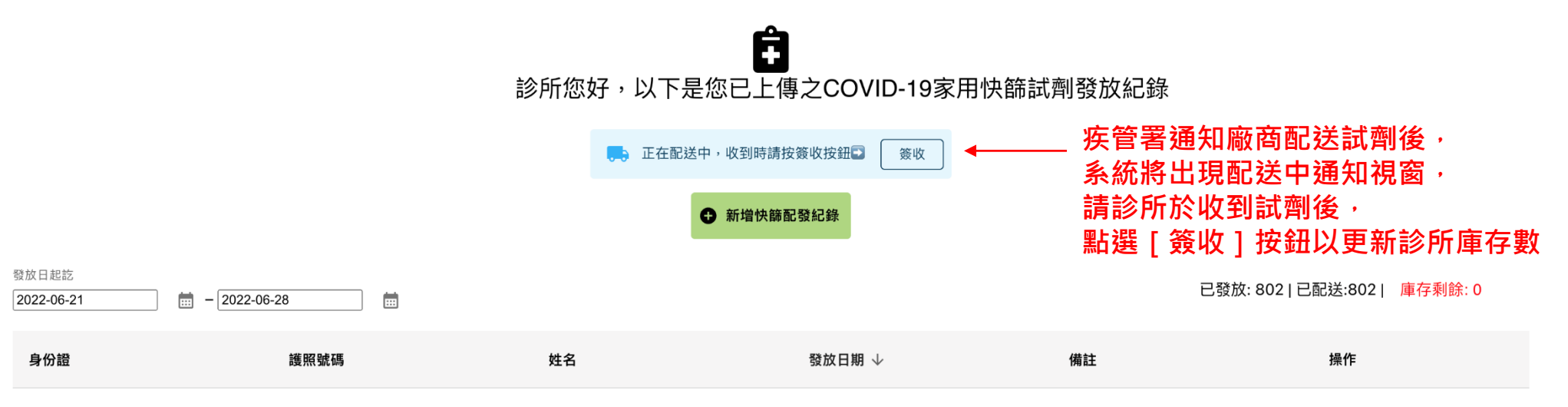

Rows per page:  $5 \approx$  $0-0$  of  $0$  $\langle \quad \rangle$   $\Xi$ 

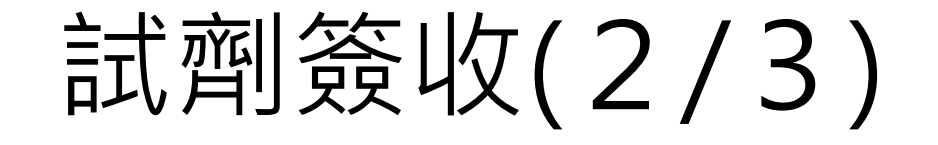

**系統將出現提醒視窗, 簽收日期預設為當日(可點選調整為實際簽收日),** 確認後,請點選 [ 簽收 ] 按鈕以更新診所庫存數

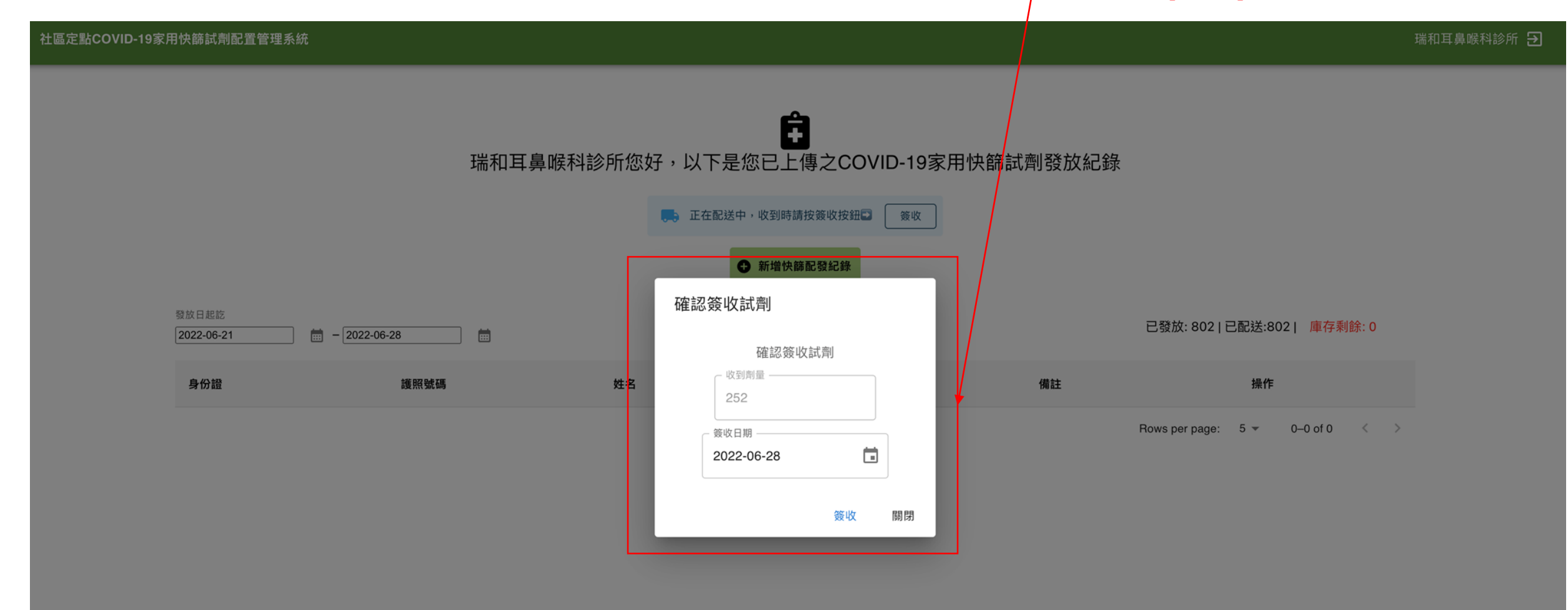

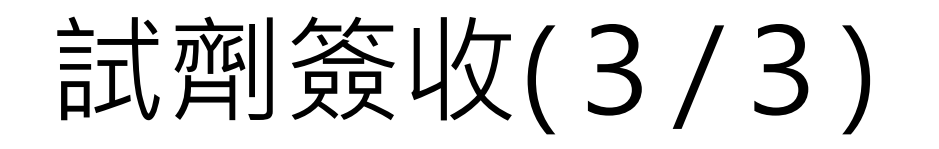

社區定點COVID-19家用快篩試劑配置管理系統

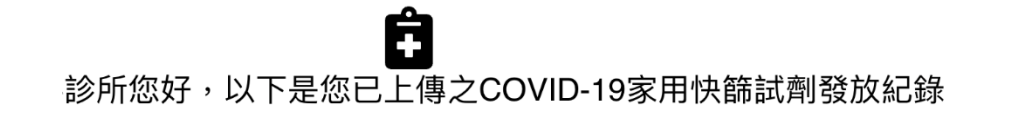

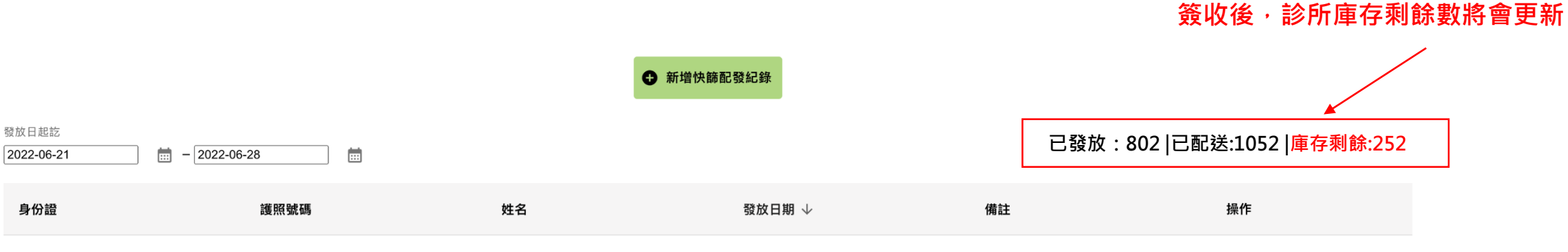

 $\langle \quad \rangle$ Rows per page:  $5 \blacktriangleright$  $0-0$  of  $0$ 

 $\overline{\mathbf{B}}$ 

10

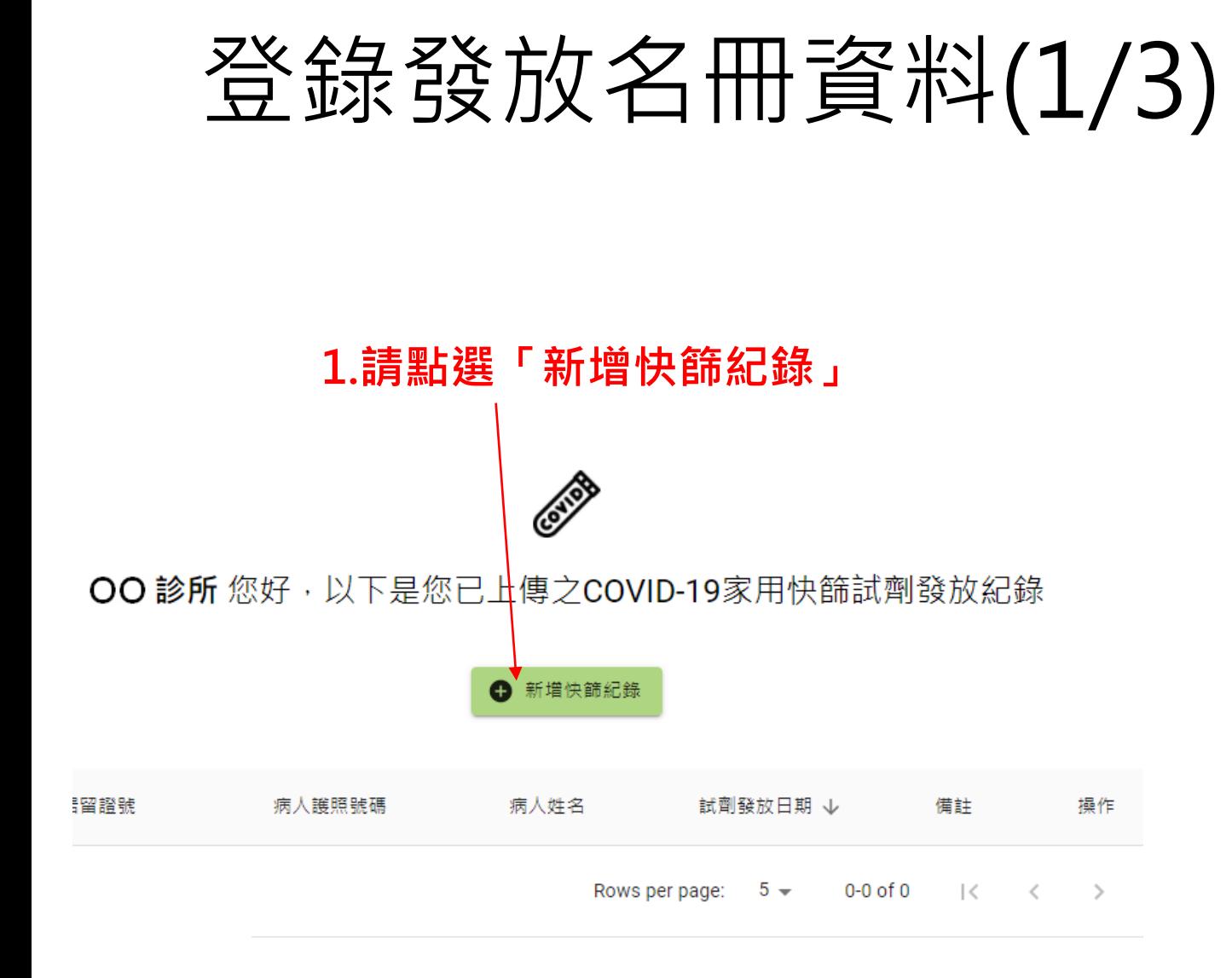

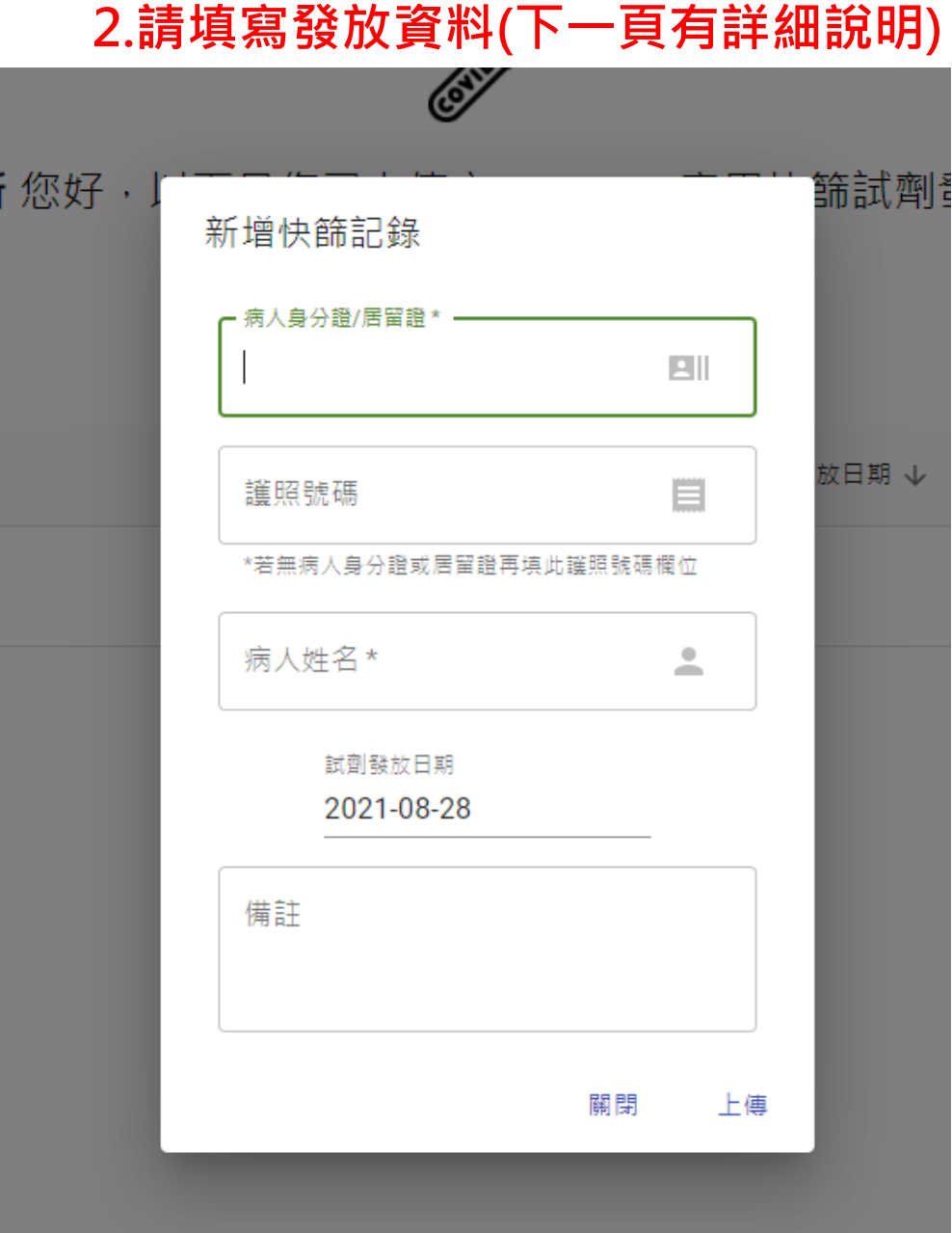

## 登錄發放名冊資料(2/3)

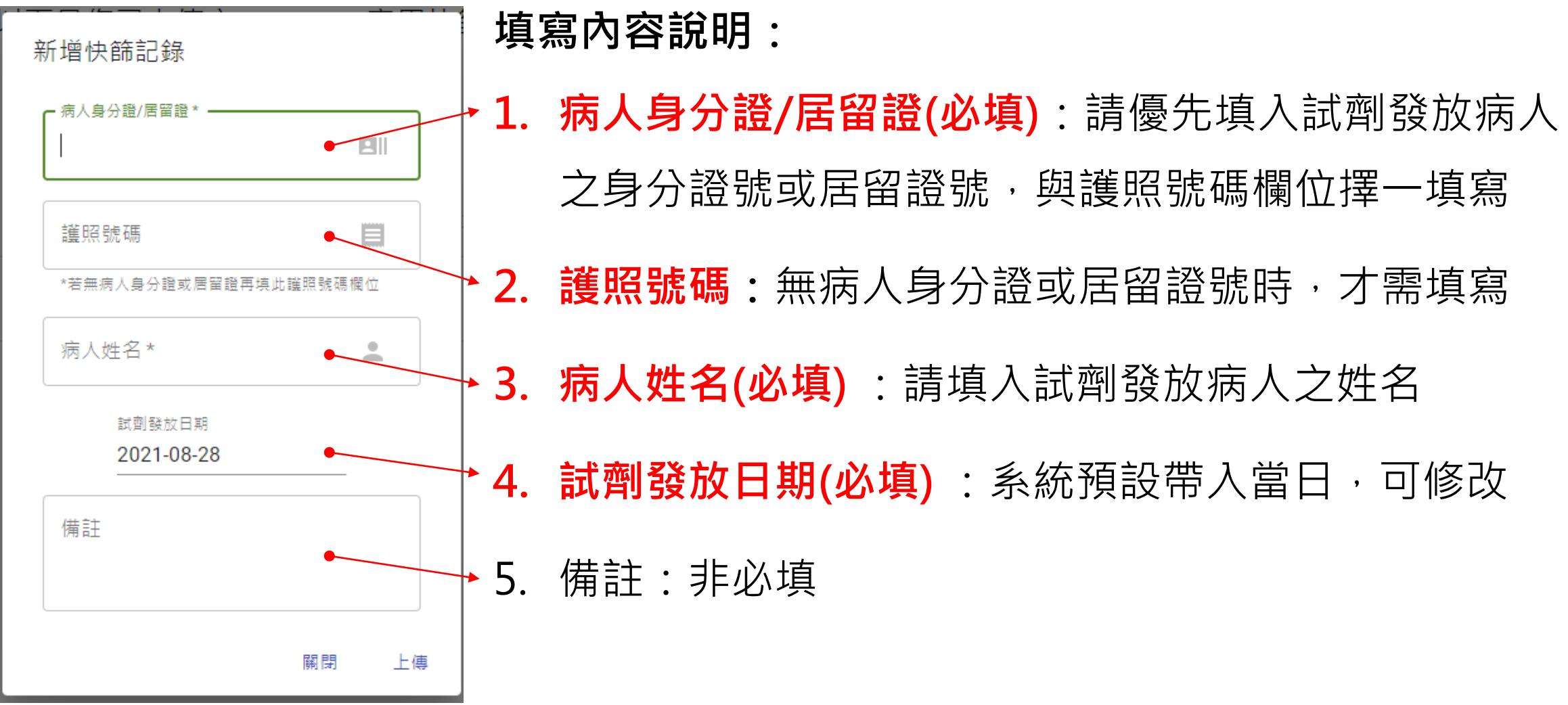

## 登錄發放名冊資料(3/3)

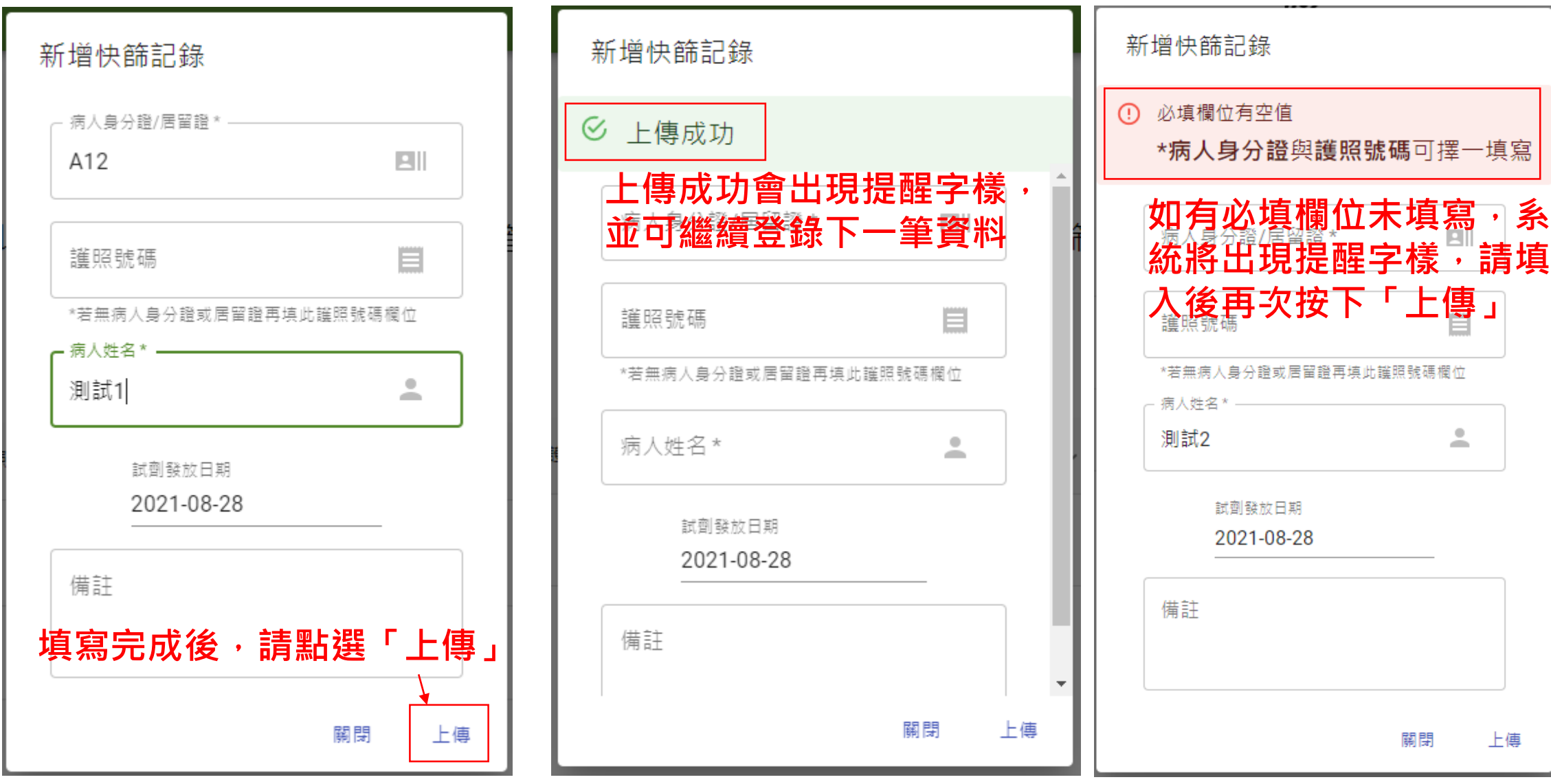

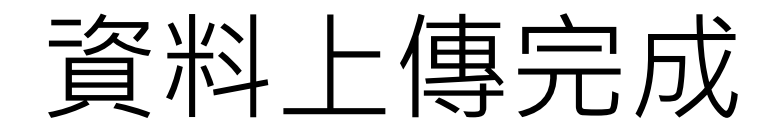

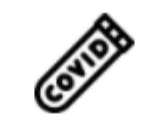

## OO 診所 您好, 以下是您已上傳之COVID-19家用快篩試劑發放紀錄

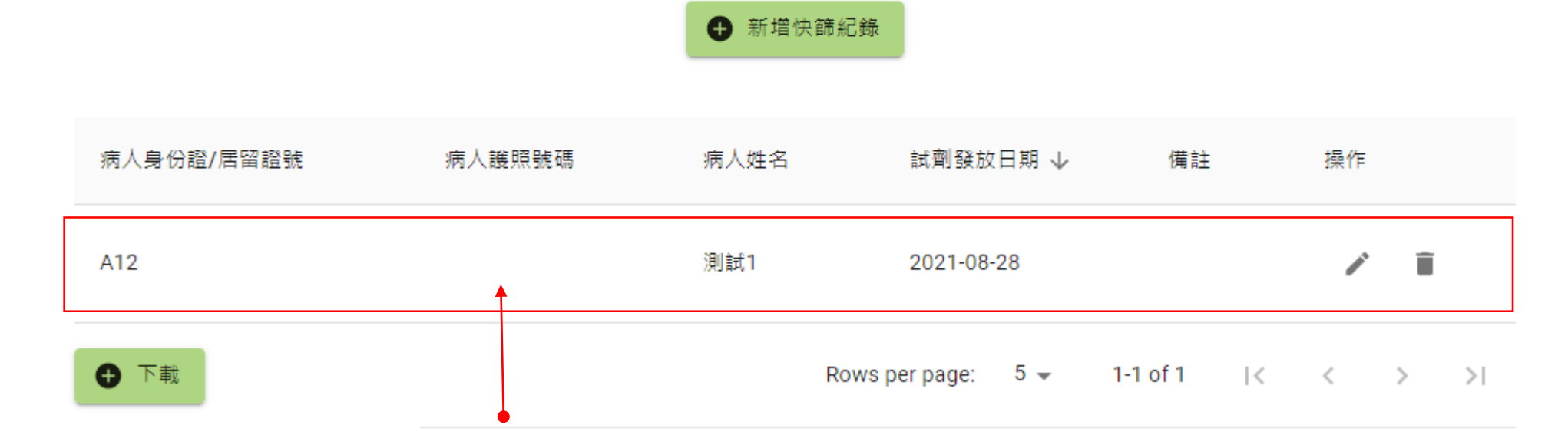

## **該筆登錄資料會出現在此區塊**

資料修改(1/2)

## **即可針對該筆資料進行修改**

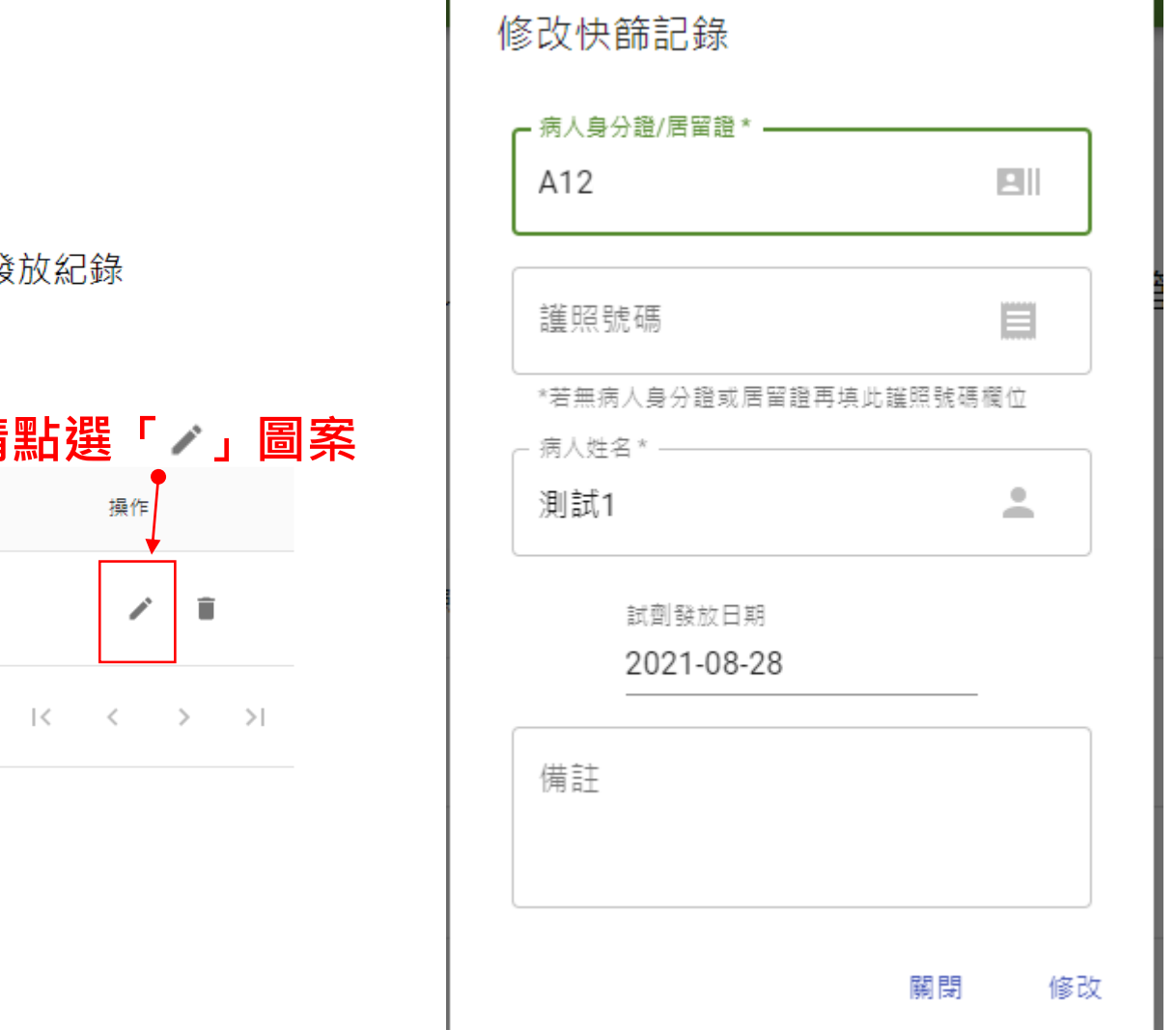

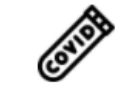

## OO 診所 您好,以下是您已上傳之COVID-19家用快篩試劑發

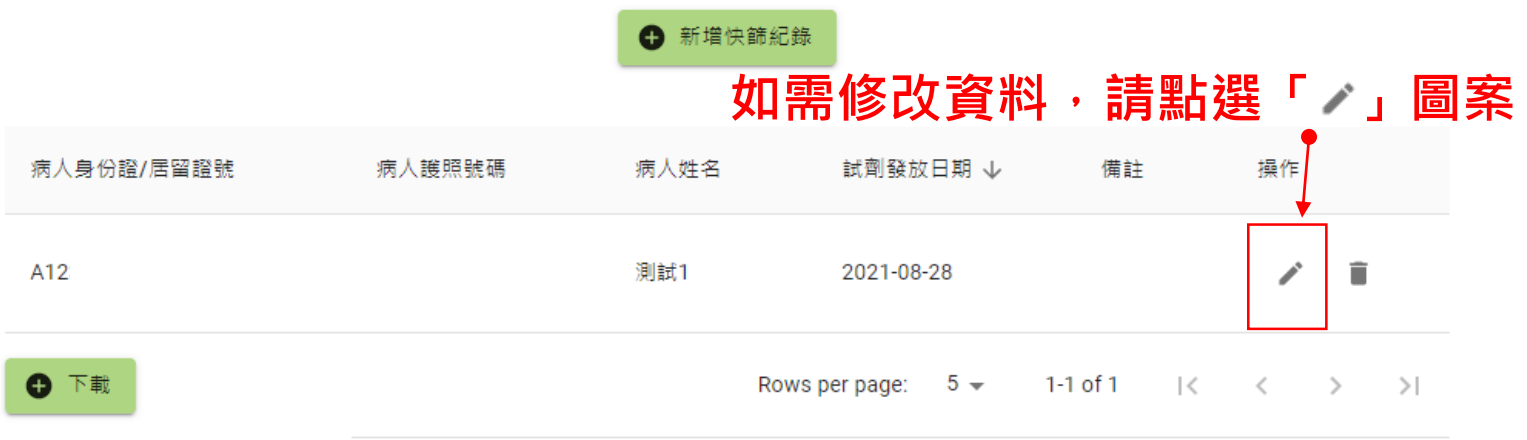

資料修改(2/2)

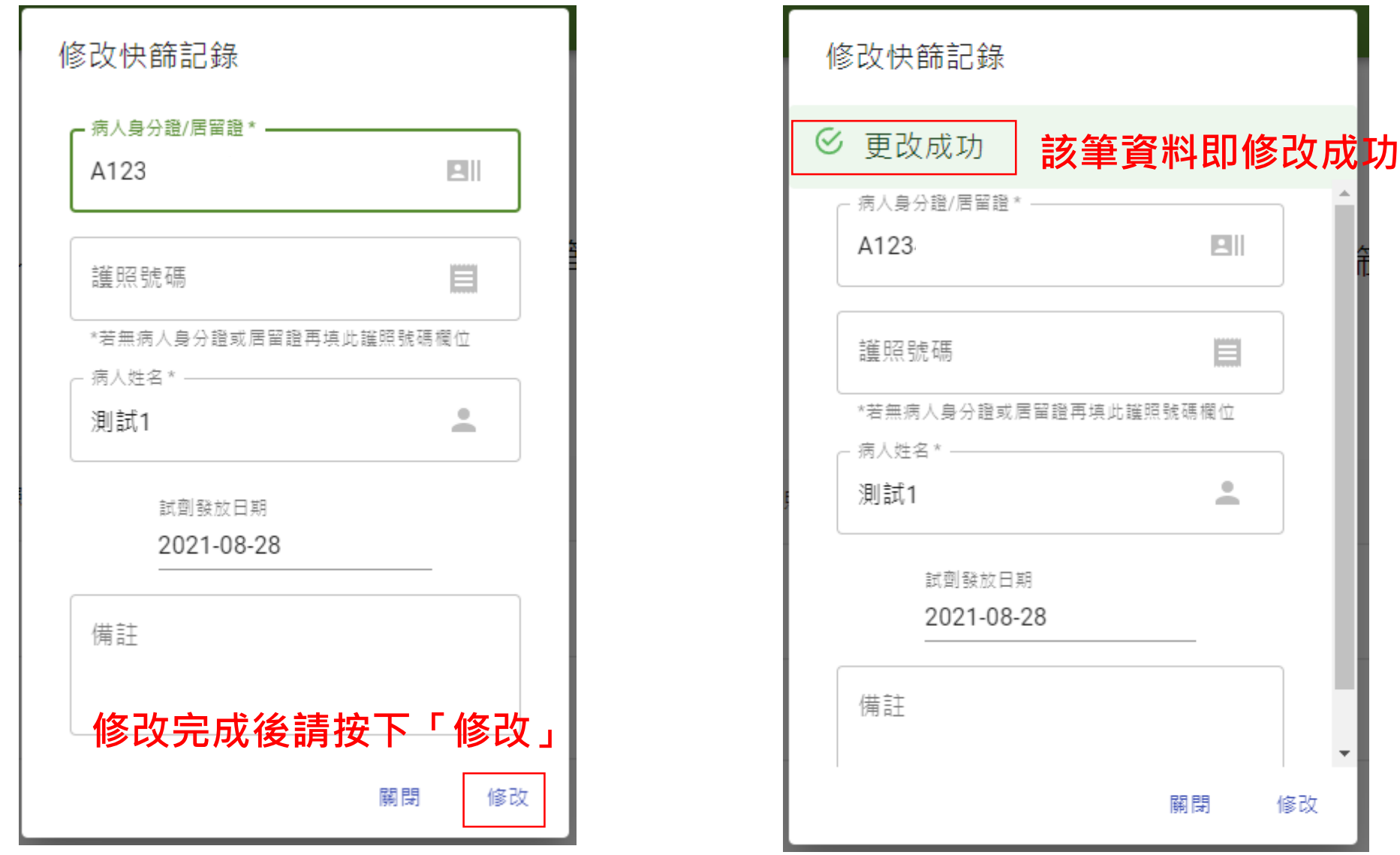

16

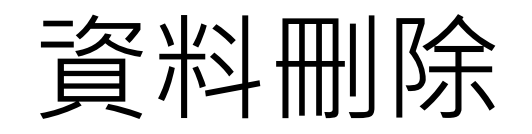

## Collage OO 診所 您好,以下是您已上傳之COVID-19家用快篩試劑發放紀錄

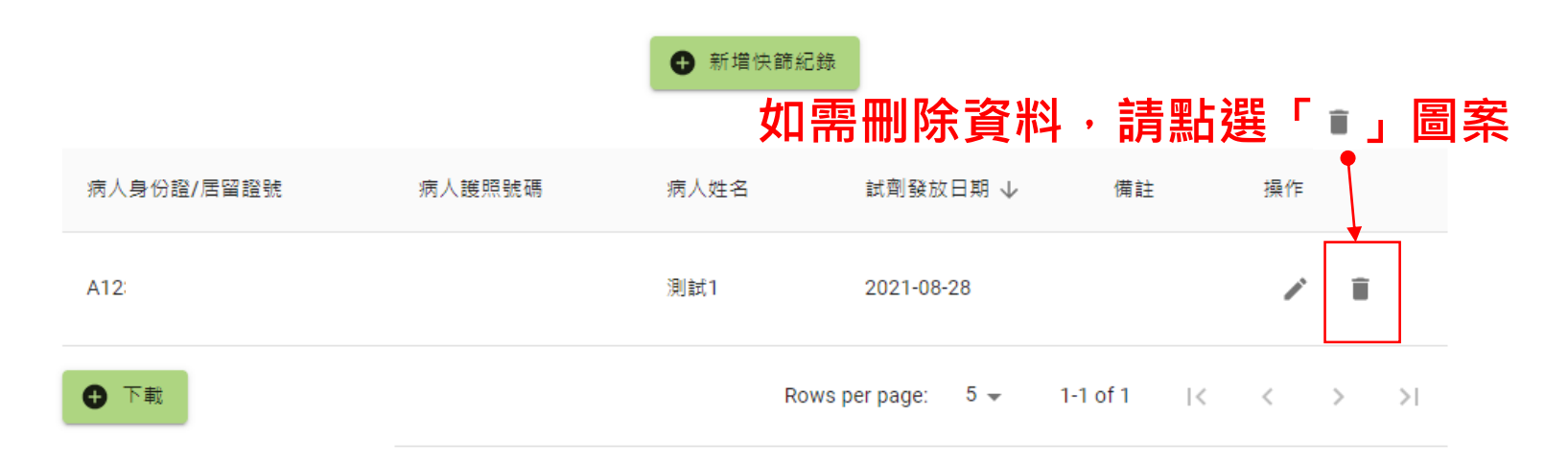

## **畫面會出現提醒視窗,如確定 要刪除,請按下「確認」,該 筆資料即刪除**

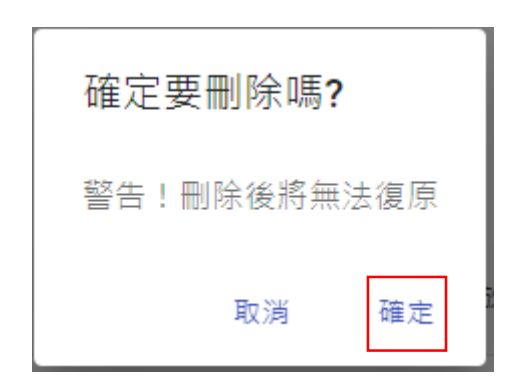

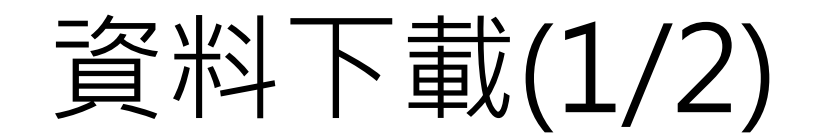

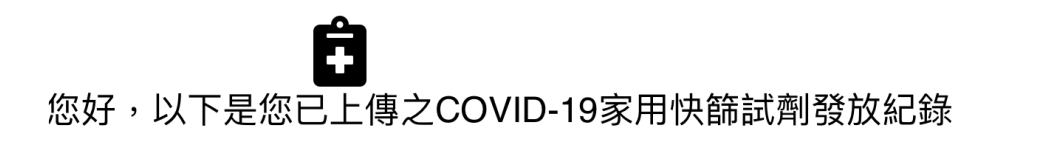

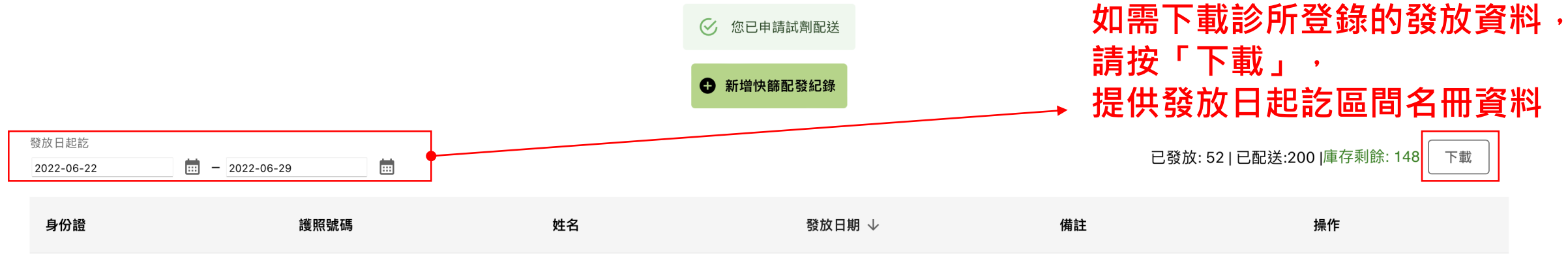

 $5 0-0$  of  $0$ Rows per page:  $\prec$  $\rightarrow$ 

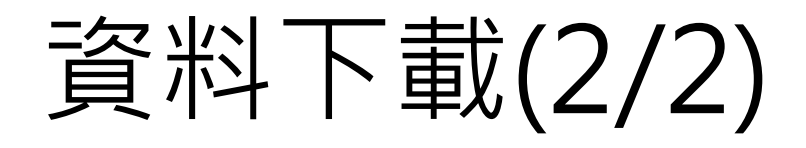

화

## 社區定點COVID-19家用快篩試劑配置管理系統

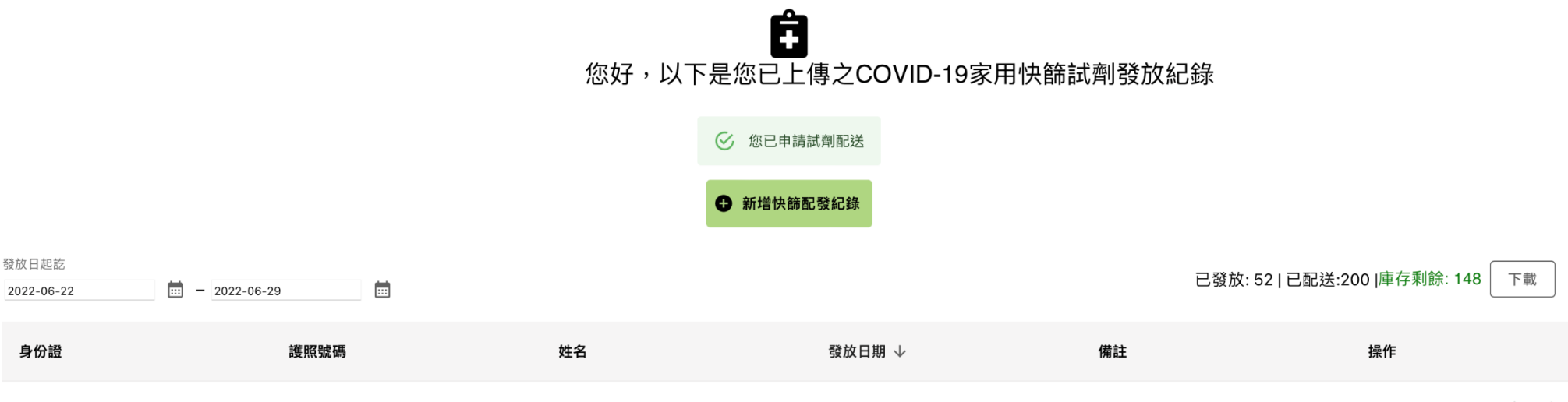

Rows per page:  $5 \blacktriangleright$  $0-0$  of  $0$  $\langle \quad \rangle$ 

**資料將直接下載為excel表,檔案開啟密碼為本系統登入密碼**診所快篩試劑....csv へ 全部顯示

囝

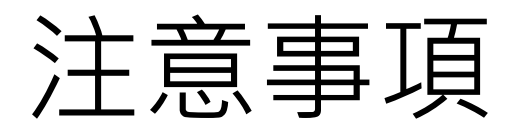

- **請勿外流貴診所之帳號密碼**,因本系統登錄資料涉及病人個 人基本資料,請多加留意並**落實資料保護原則**
- 首次申請配送試劑後,若經疾管署檢視診所庫存數仍逾100
	- 劑,請先確實登錄發放名冊資料,待系統庫存數<100劑始

進行試劑配發

• 如有系統操作問題, 請逕洽疾病管制署各區管制中心

## 公費 COVID-19 家用快篩試劑使用注意事項

一、如何使用家用快篩試劑?

**(**一**)**請配合於領用當日完成檢測。

**(**二**)**使用前請先查看試劑中文說明書,或參考操作說明影片(網址為 https://reurl.cc/4aZanV,亦可掃描下方「操作說明」OR code)。

二、檢測完畢後,請配合下列事項:

**(**一**)**填報檢驗結果:請自行於「民眾 COVID-19 家用試劑快篩結果回報」表 單中填寫(網址為 [https://reurl.cc/eE1v6j,](https://reurl.cc/eE1v6j)亦可掃描下方「結果回報」QR code)。

**(**二**)**檢驗結果為「陽性」:

- 1. 請於判讀陽性之檢測卡匣/檢測片,寫上檢測者姓名及檢測日期。
- 2. 如以視訊診療進行評估,請將檢測判讀後之檢測卡匣/檢測片及健保 卡放在一起拍照。
- 3. 如至診所請醫師確認,應以夾鏈袋或塑膠袋密封包好攜帶至診所。
- 4. 配合於醫師視訊或現場評估時出示判讀陽性之檢測卡匣/檢測片。

**(**三**)**檢驗結果為「陰性」:

- 1. 請將採檢器材用塑膠袋密封,以一般垃圾處理。
- 2. 快篩結果為陰性不代表安全無虞,亦可能有偽陰性或採檢時病毒量較 低無法被偵測之可能,請遵循疾病管制署防疫規範,做好個人防護, 持續自我健康管理。
- **(**四**)**問題聯繫:如有問題請洽原就醫診所,或免付費防疫專線 1922(或 0800- 001922),或當地衛生局。
- 三、由於您已同意領取公費 COVID-19 家用快篩試劑, 您的個人資料包含身分 證字號及姓名將由就醫診所提供予衛生福利部疾病管制署。另提醒此為公 費快篩試劑,不得轉售。

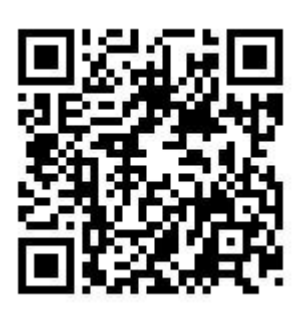

**操作說明 結果回報**

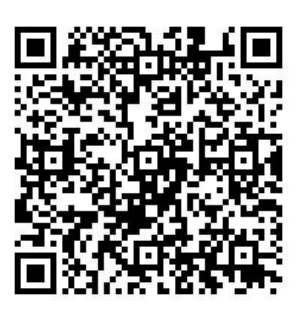

## 終止配合聲明書**(**範本**)**

 本診所因\_\_\_\_\_\_\_\_\_\_\_\_\_\_\_\_\_\_\_\_\_\_\_\_\_\_\_\_\_\_\_\_因素, 自○○年○○月○○日起,終止配合執行嚴重特殊傳染性肺 炎中央流行疫情指揮中心社區定點 COVID-19 家用快篩試 劑配置計畫,檢還剩餘未使用之試劑共○○劑。

特此聲明

## 立聲明書人

診所名稱:

診所負責人: (簽名或蓋章)

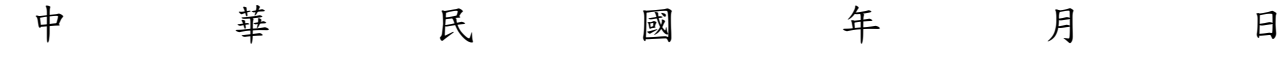

## 公費 **COVID-19** 家用快篩試劑毀損**/**瑕疵通報表

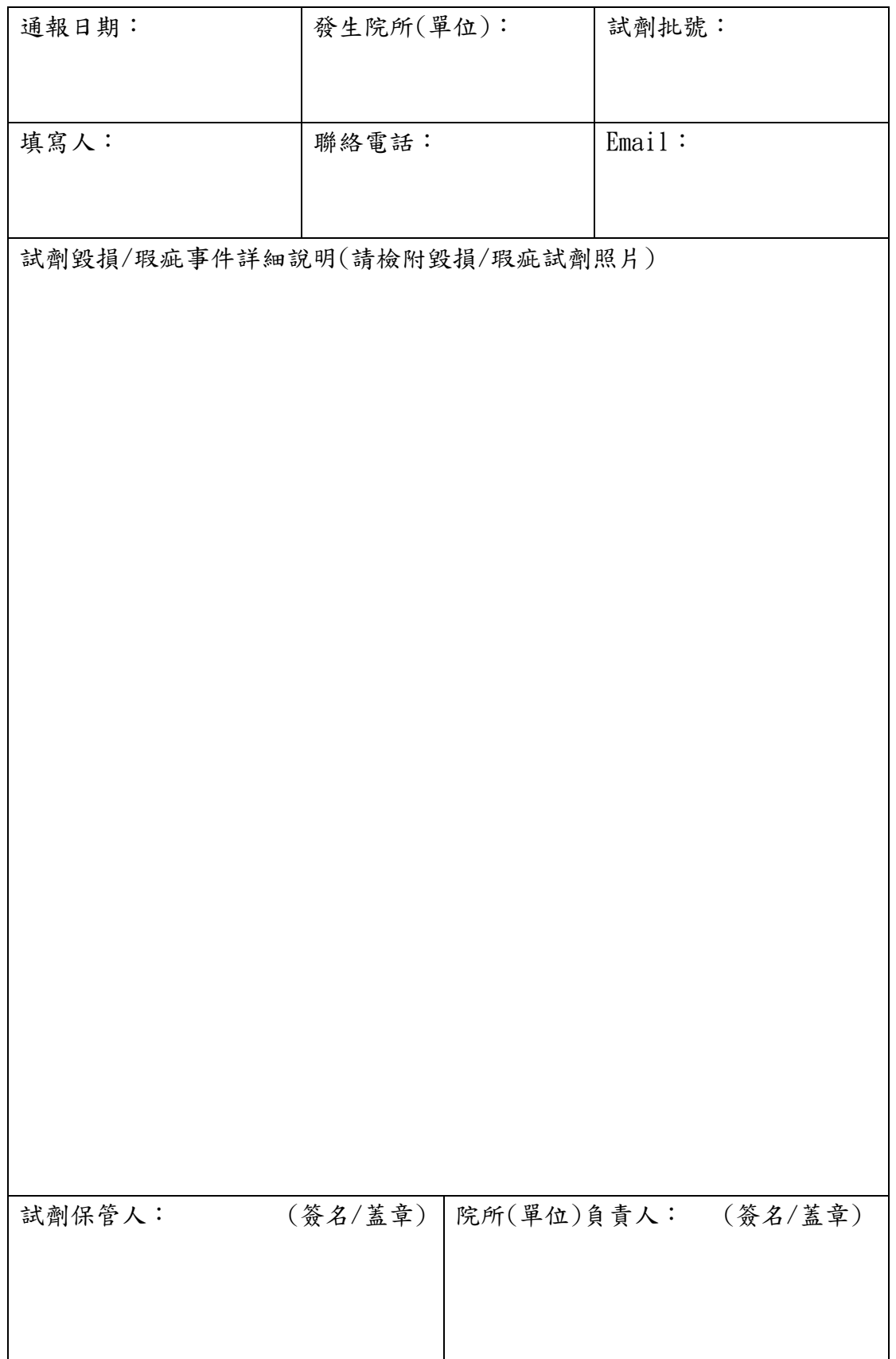